# USER MANUAL

VERSION V1.4 February 2010

# Point-of-Sale Hardware System

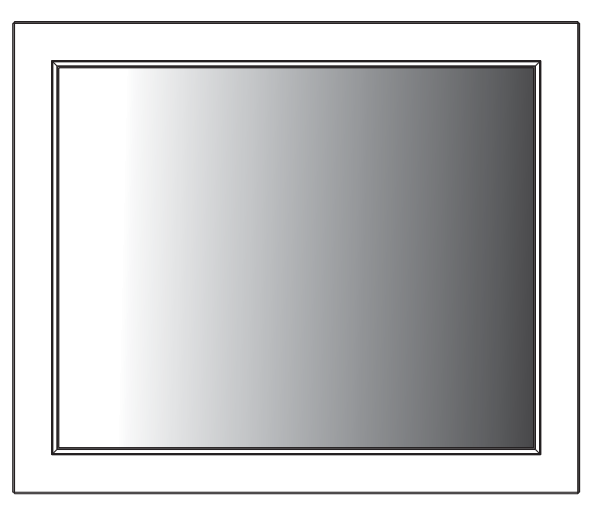

Copyright 2009 All Rights Reserved Manual Version 1.4 Part Number:

> The information contained in this document is subject to change without notice. We make no warranty of any kind with regard to this material, including, but not limited to, the implied warranties of merchantability and fitness for a particular purpose. We shall not be liable for errors contained herein or for incidental or consequential damages in connection with the furnishing, performance, or use of this material.

> This document contains proprietary information that is protected by copyright. All rights are reserved. No part of this document may be photocopied, reproduced or translated to another language without the prior written consent of the manufacturer.

## **TRADEMARK**

Intel®, Pentium® and MMX are registered trademarks of Intel® Corporation. Microsoft® and Windows® are registered trademarks of Microsoft Corporation. Other trademarks mentioned herein are the property of their respective owners.

## **Safety**

## **IMPORTANT SAFETY INSTRUCTIONS**

- 1. To disconnect the machine from the electrical power supply, turn off the power switch and remove the power cord plug from the wall socket. The wall socket must be easily accessible and in close proximity to the machine.
- 2. Read these instructions carefully. Save these instructions for future reference.
- 3. Follow all warnings and instructions marked on the product.
- 4. Do not use this product near water.
- 5. Do not place this product on an unstable cart, stand, or table. The product may fall, causing serious damage to the product.
- 6. Slots and openings in the cabinet and the back or bottom are provided for ventilation to ensure reliable operation of the product and to protect it from overheating. These openings must not be blocked or covered. The openings should never be blocked by placing the product on a bed, sofa, rug, or other similar surface. This product should never be placed near or over a radiator or heat register or in a built-in installation unless proper ventilation is provided.
- 7. This product should be operated from the type of power indicated on the marking label. If you are not sure of the type of power available, consult your dealer or local power company.
- 8. Do not allow anything to rest on the power cord. Do not locate this product where persons will walk on the cord.
- 9. Never push objects of any kind into this product through cabinet slots as they may touch dangerous voltage points or short out parts that could result in a fire or electric shock. Never spill liquid of any kind on the product.

## **CE MARK**

This device complies with the requirements of the EEC directive 2004/108/EC with regard to "Electromagnetic compatibility" and 2006/95/EC "Low Voltage Directive".

## **FCC**

This device complies with part 15 of the FCC rules. Operation is subject to the following two conditions:

(1) This device may not cause harmful interference.

(2) This device must accept any interference received, including interference that may cause undesired operation.

## **CAUTION ON LITHIUM BATTERIES**

There is a danger of explosion if the battery is replaced incorrectly. Replace only with the same or equivalent type recommended by the manufacturer. Discard used batteries according to the manufacturer's instructions.

### **LEGISLATION AND WEEE SYMBOL**

2002/96/EC Waste Electrical and Electronic Equipment Directive on the treatment, collection, recycling and disposal of electric and electronic devices and their components.

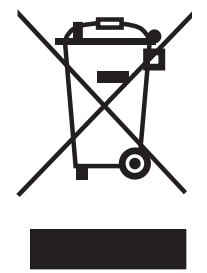

The crossed dust bin symbol on the device means that it should not be disposed of with other household wastes at the end of its working life. Instead, the device should be taken to the waste collection centers for activation of the treatment, collection, recycling and disposal procedure.

To prevent possible harm to the environment or human health from uncontrolled waste disposal, please separate this from other types of wastes and recycle it responsibly to promote the sustainable reuse of material resources.

Household users should contact either the retailer where they purchased this product, or their local government office, for details of where and how they can take this item for environmentally safe recycling.

Business users should contact their supplier and check the terms and conditions of the purchase contract.

This product should not be mixed with other commercial wastes for disposal.

## **Revision History**

Changes to the original user manual are listed below:

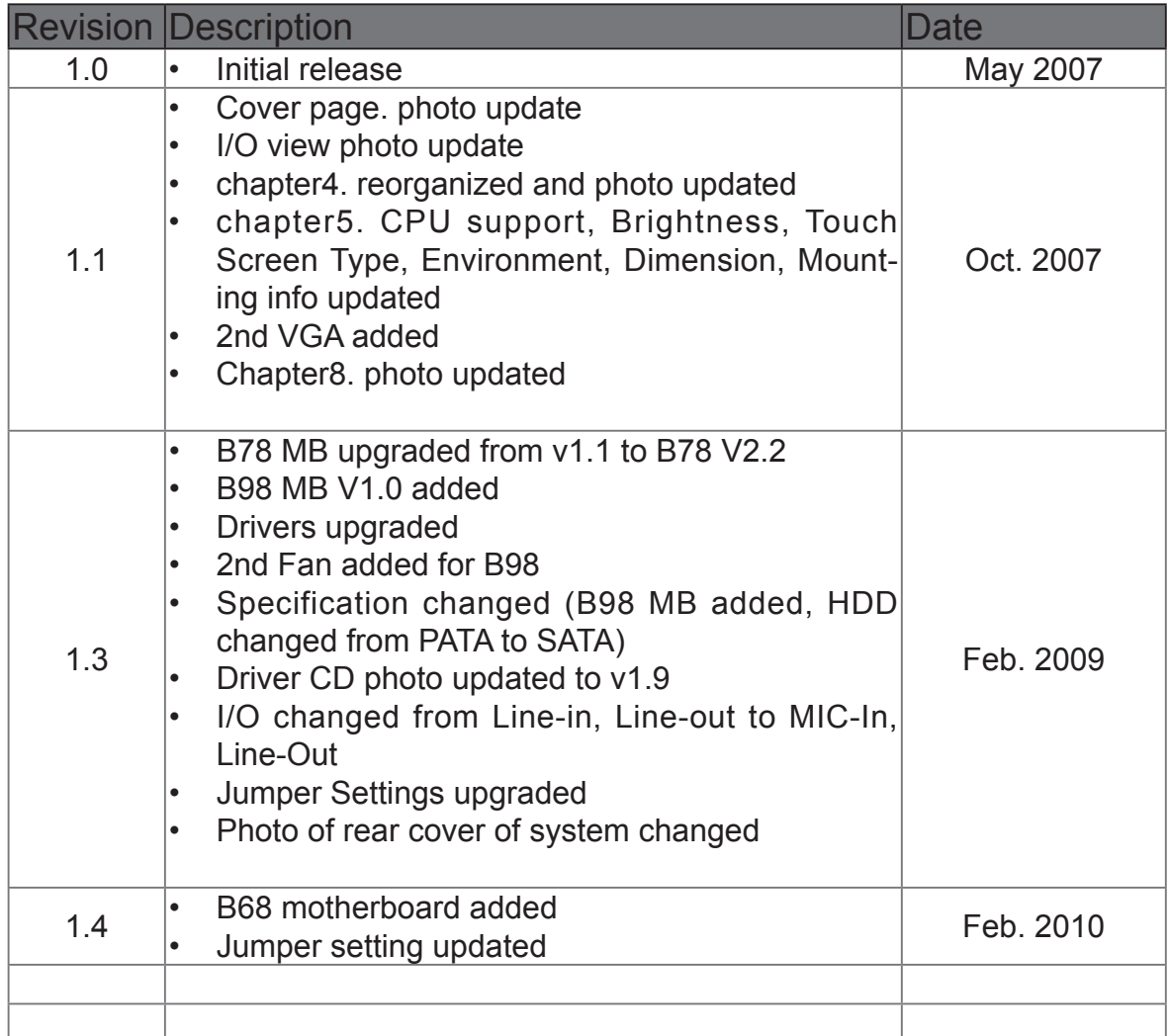

## **Table of Contents**

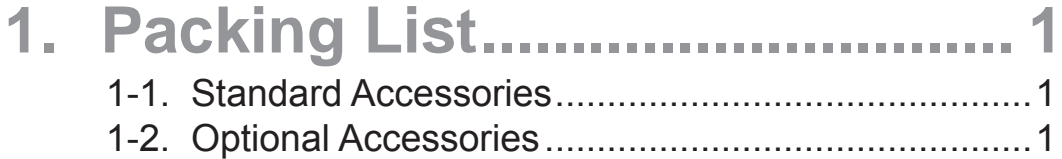

### **2. System View ............................. 2** 2-1. Front View ...............................................................2 2-2. Rear View ................................................................2 2-3. I/O Ports View ..........................................................3

2-4. Dimensions ..............................................................4

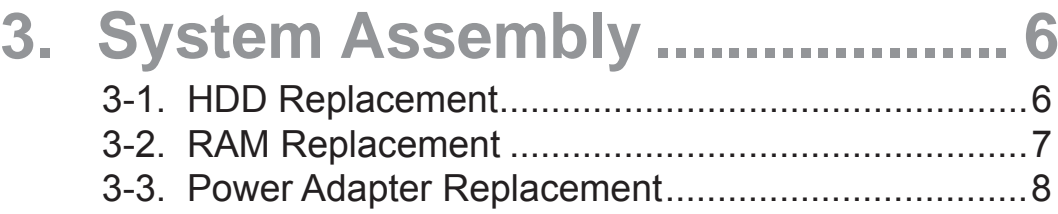

#### **4. Peripheral Installation ............. 9** 4-1. MSR Installation ......................................................9 4-2. Wall Mount Kit Assembly .........................................9 4-3. Desktop Stand Assembly ........................................10 4-4. Wireless LAN Installation ........................................11 4-5. CF Card Module Installation ...................................12 4-6. For system with vent ...............................................12 4-7. For ventless system ................................................13 4-8. Cash Drawer Installation .......................................14 4-8-1. For B78 motherboard .............................................. 14

4-8-2. For B98/B68 motherboard ....................................... 16

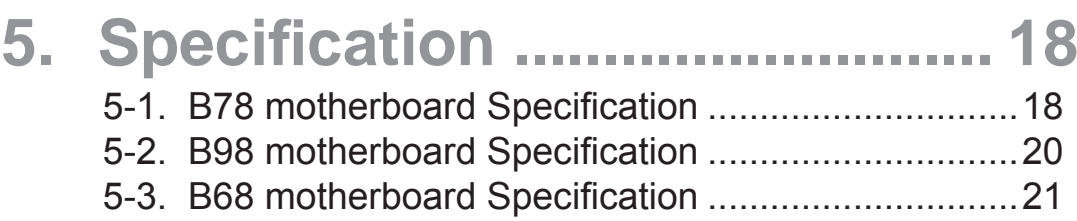

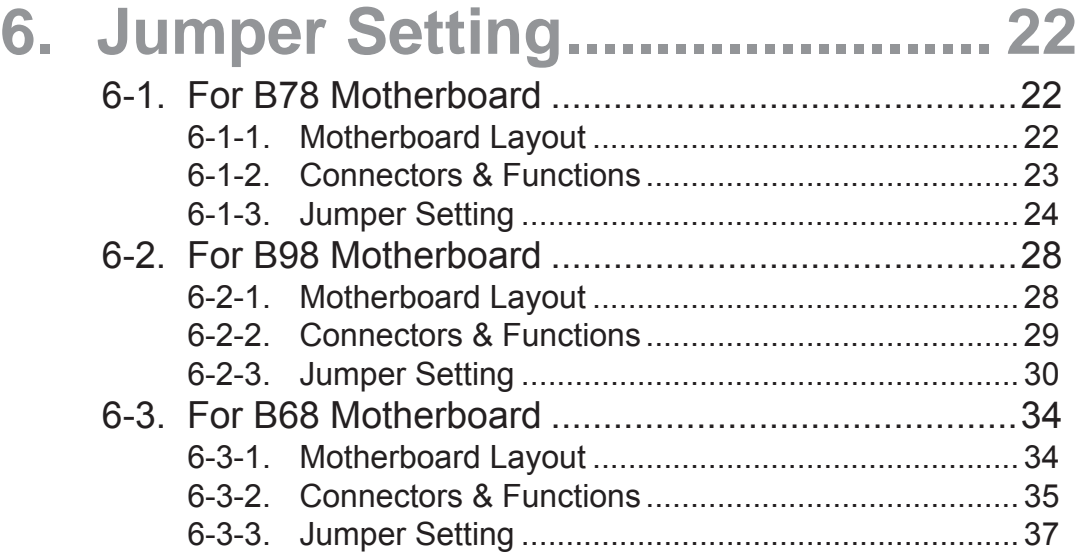

## **Appendix A: Drivers Installation . 41**

The page is intentionally left blank.

## **1-1. Standard Accessories**

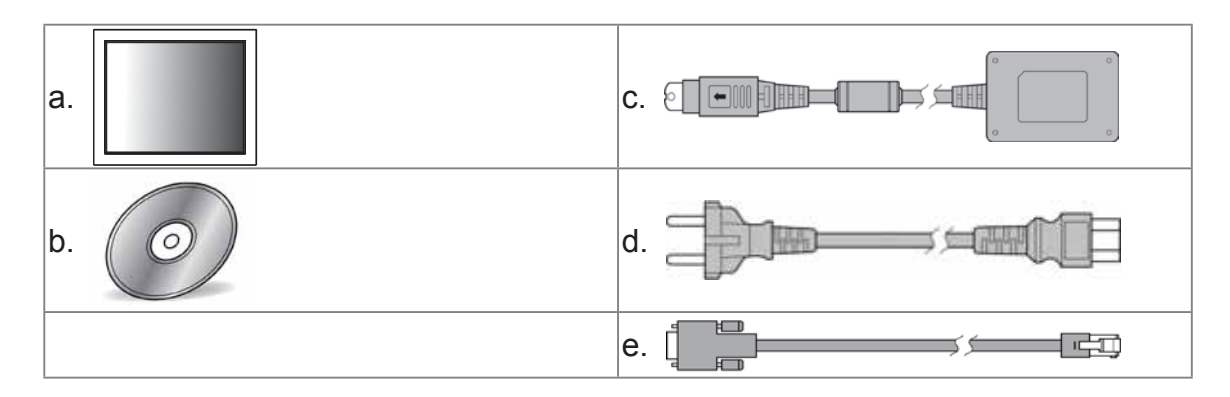

- a. System
- b. Driver bank
- c. Power adapter (90W)
- d. Power cord
- e. RJ45-DB9 cable (x2)

## **1-2. Optional Accessories**

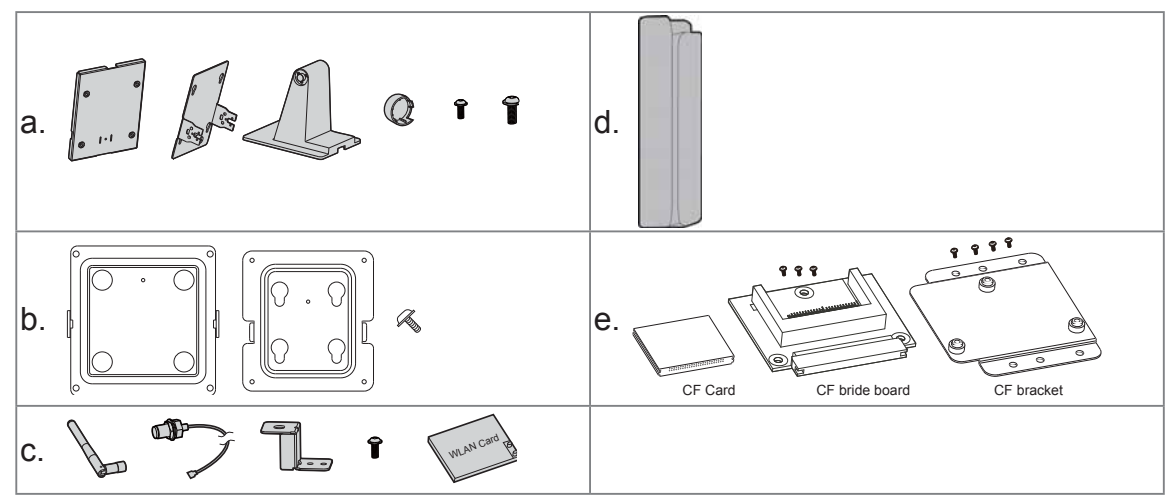

- a. Desktop Stand Kit Module
- b. Wall-mount Kit
- c. Wireless LAN Card + External Antenna
- d. MSR Module
- e. CF Card Module

## **2. System View**

## **2-1. Front View**

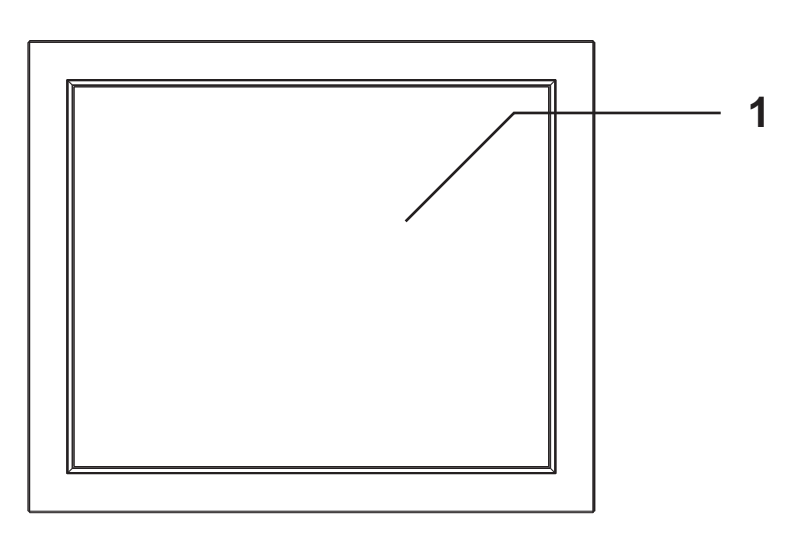

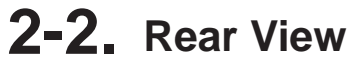

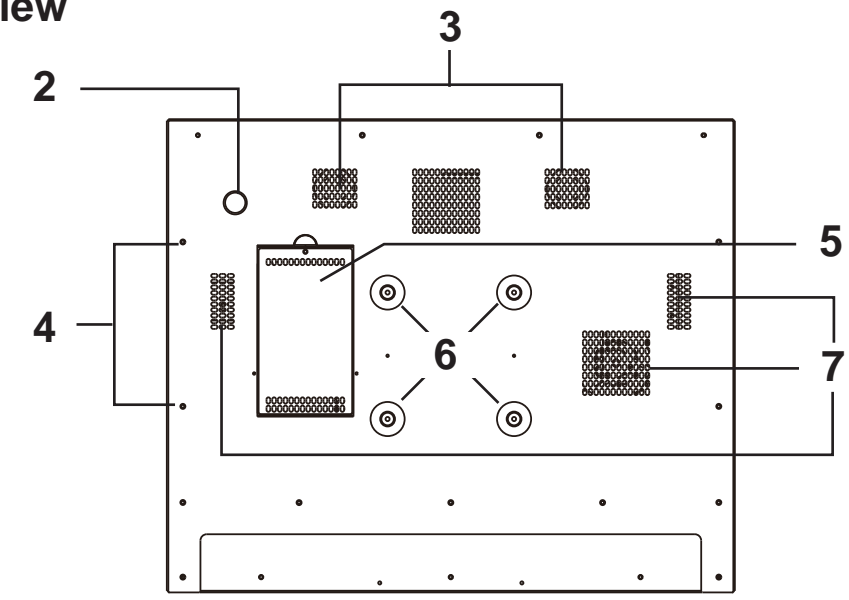

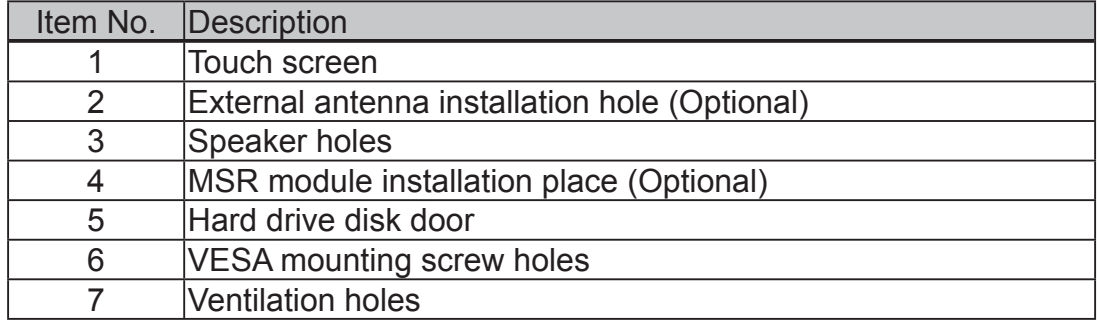

## **2-3. I/O Ports View**

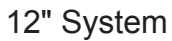

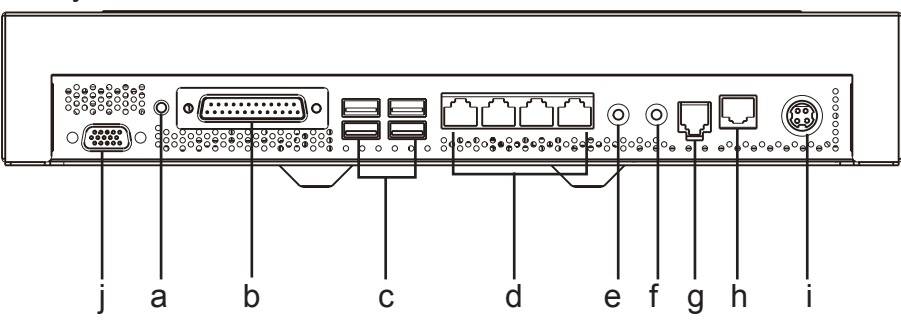

15", 17", 19" System

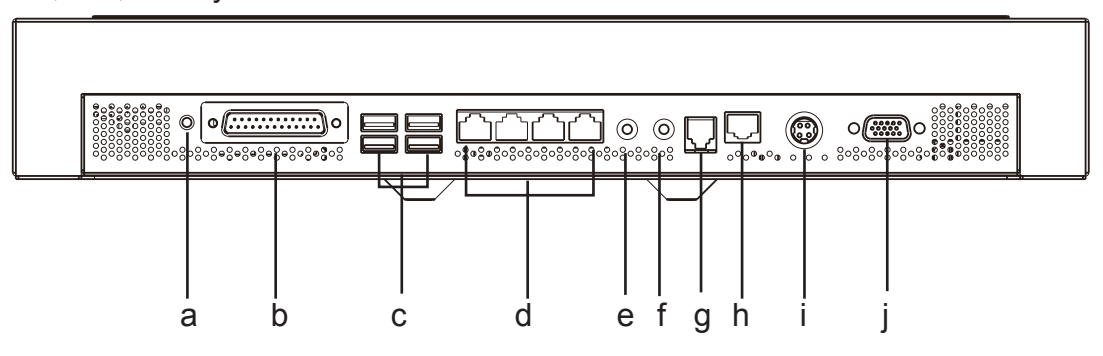

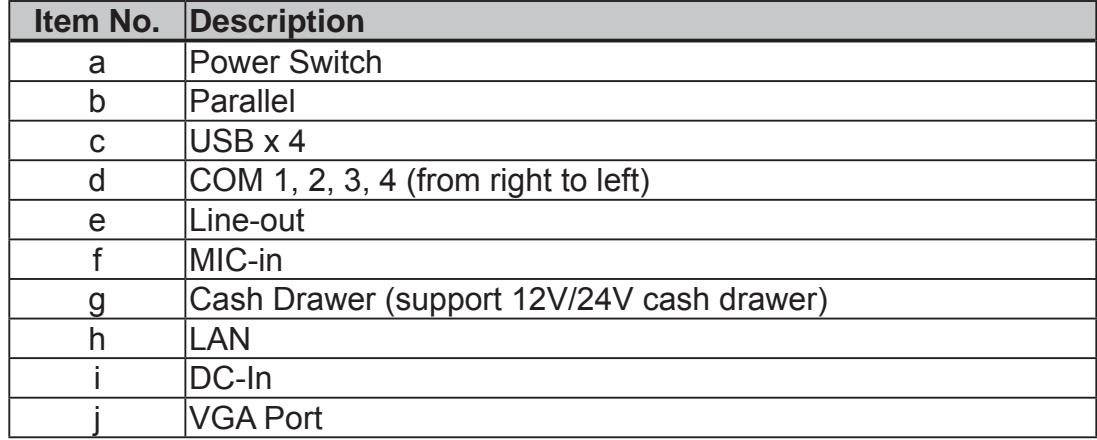

## **2-4. Dimensions**

12" System

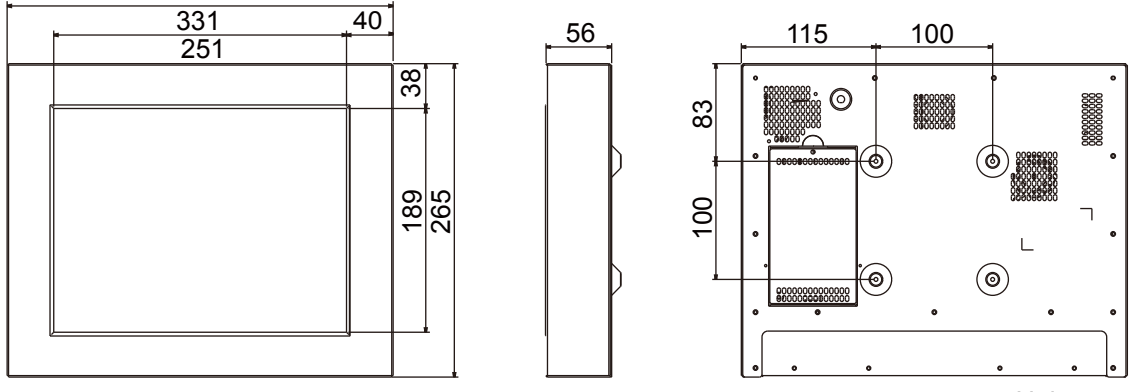

Unit: mm

15" System

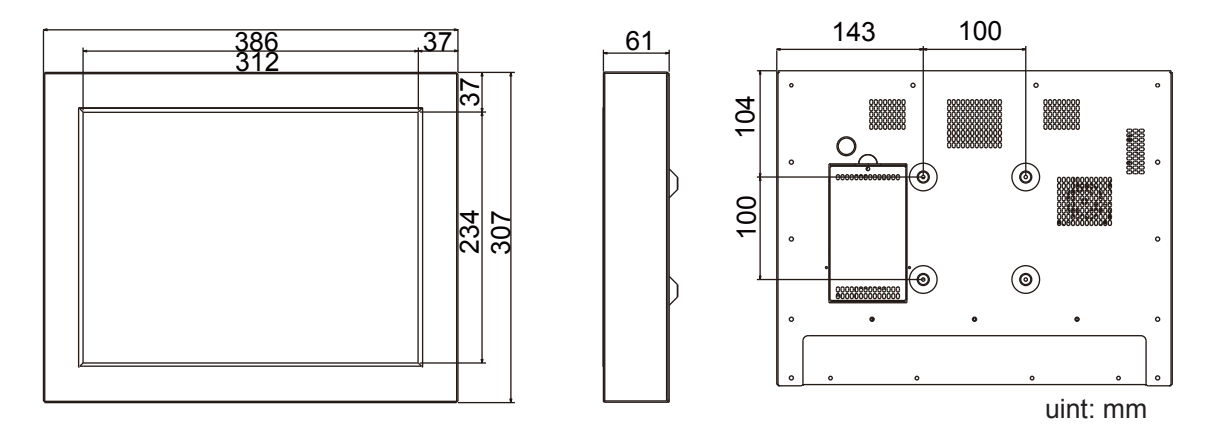

## **17" System**

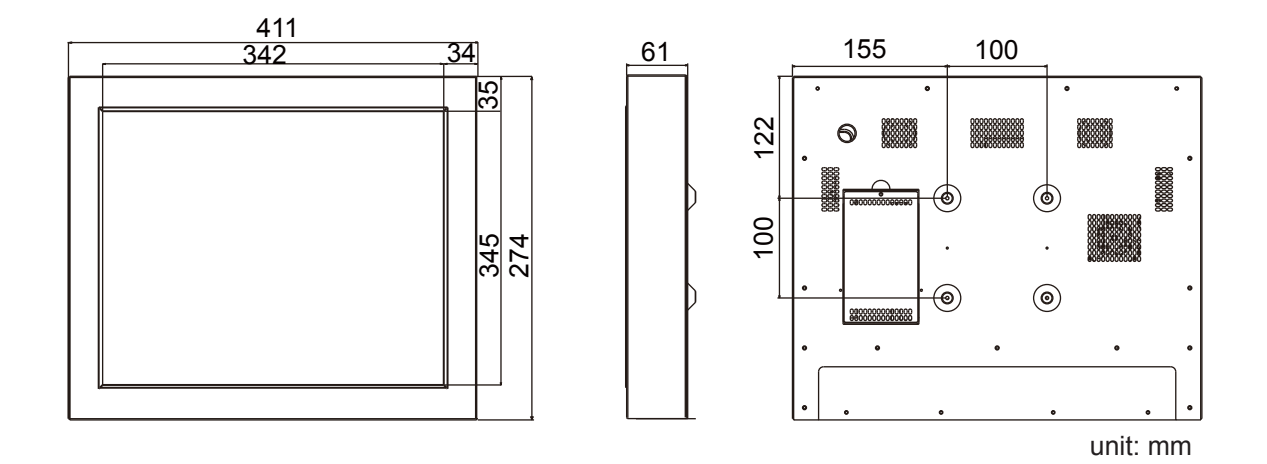

**19" System**

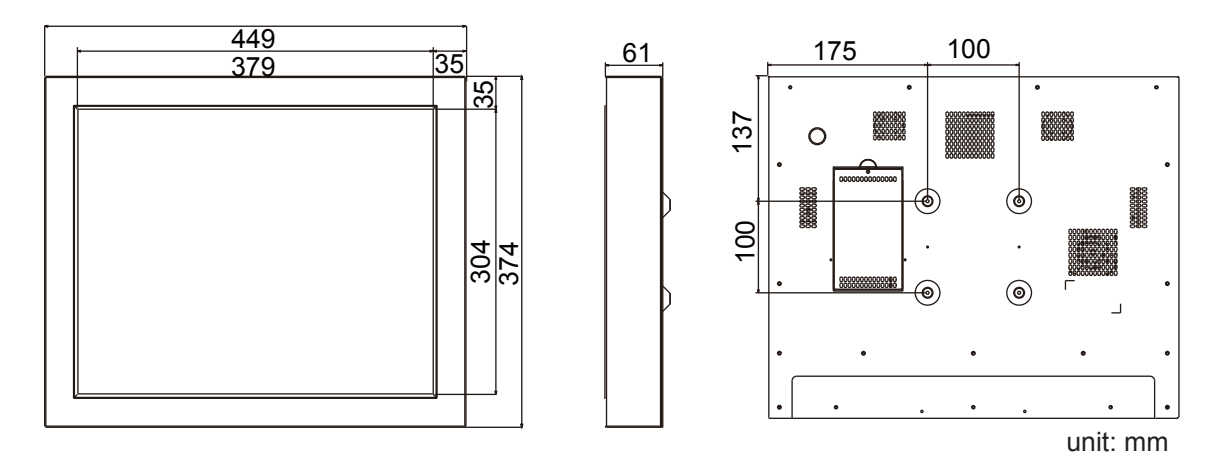

## **3-1. HDD Replacement**

- **1.** Turn to the rear side of the system.
- **2.** Unscrew the screw (x1) securing the HDD door and the rear cover of the system.

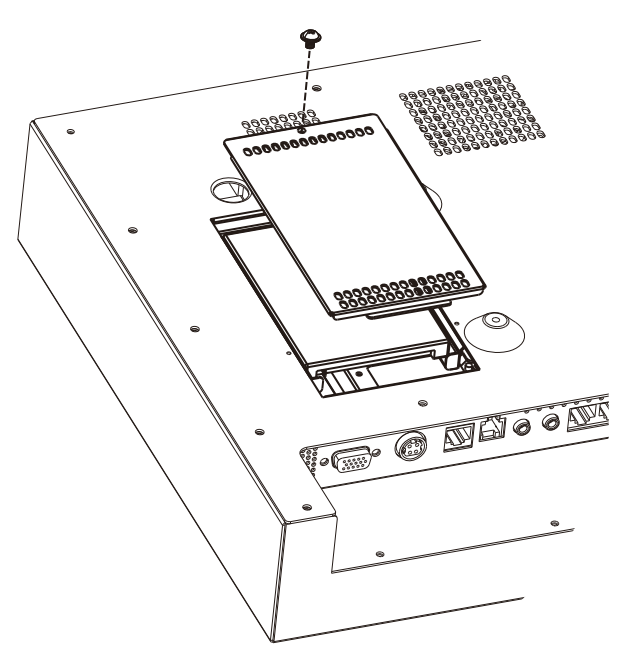

**3.** Disconnect the SATA cable from the drive.

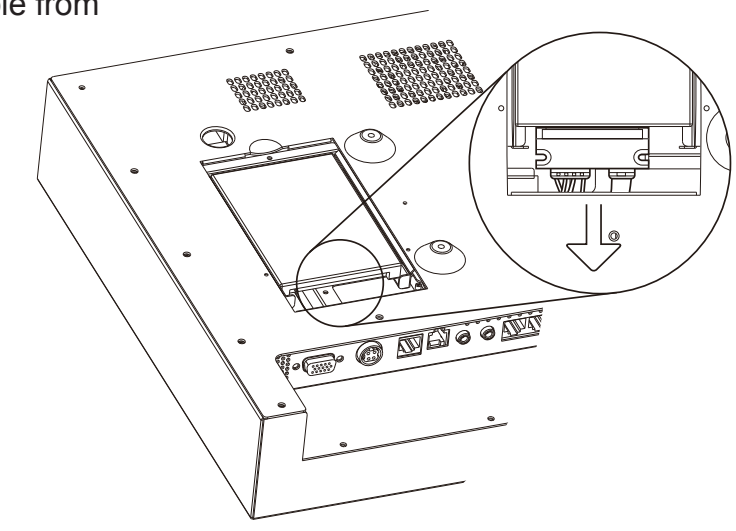

## **3-2. RAM Replacement**

Please open the rear cover first then remove and replace the RAM module. You can refer to the motherboard layout to find the memory compartment. (See Chapter 6-1, Chapter 6-2 or Chapter 6-3 for different motherboard)

#### **Opening the Rear Cover**

**1.** Remove the HDD (see Chapter 3-1) and unscrew the screws (x15) on the rear cover to access the motherboard.

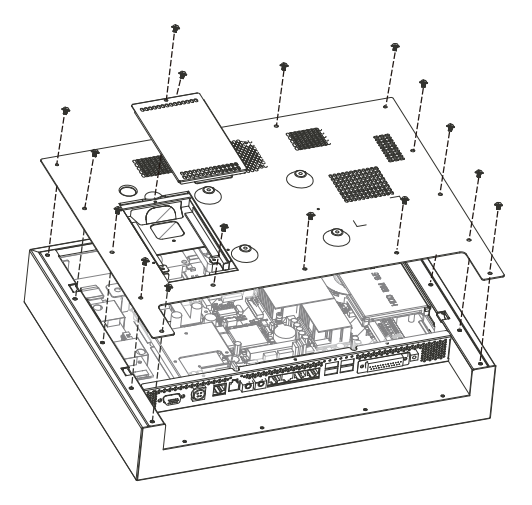

#### **Removing a RAM Module**

- **2.** Use both fingers to pull the ejector clips out of the sides of the module.
- **3.** Slide the memory module out of the memory slot.

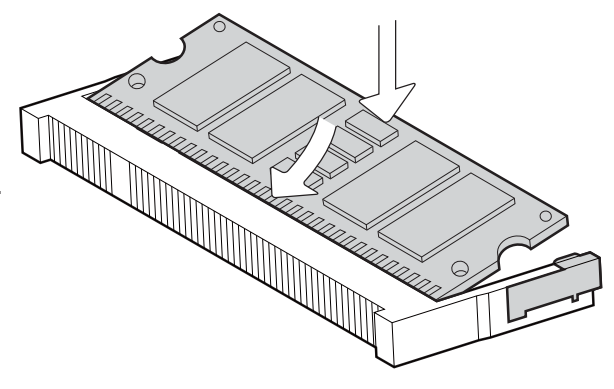

#### **Installing a RAM Module**

**4.** Slide the memory module into the memory slot and press down until the ejector clips click in place.

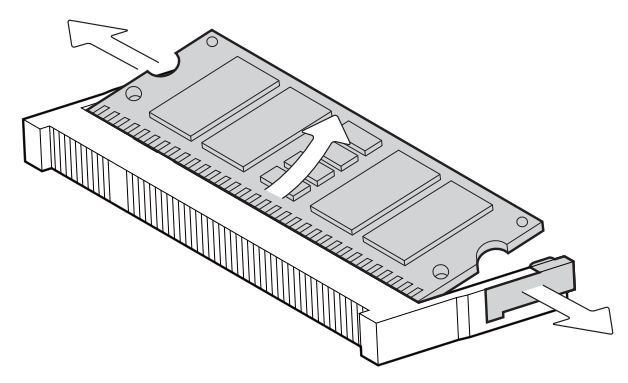

## **3-3. Power Adapter Replacement**

If your system is equipped with a stand, please replace the power adapter by following the steps below.

- **1.** Disconnect the power cable from the I/O panel.
- **2.** Route the power cable through the cable management hole on the stand as the direction of the arrow shows.

**3.** Disconnect the power cord from the power adapter which is fixed in the power adapter bracket preinstalled in the stand.

- **4.** Loosen the screws (x2) to remove the power adapter bracket.
- **5.** Gently pull the power adapter out of the cable management hole of the stand.
- **6.** Replace the power adapter by reversing the procedure of above steps.

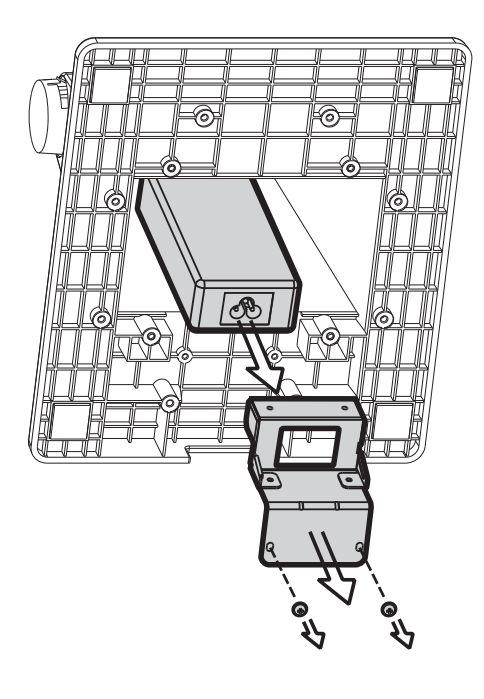

## **4. Peripheral Installation**

## **4-1. MSR Installation**

- **1.** Turn the system to the rear side.
- **2.** Attach the MSR module into the right position of the system and fasten the screws (x2).
- **3.** Connect the MSR cable to the COM-RJ45 convertible connector on the I/O panel.

**Note:** Please set up the power setting for COM3 or COM4 with 5V, see Chapter 6 - Jumper Setting (page 22 for B78 motherboard, page 28 for B98 motherboard and page 34 for B68 motherboard)

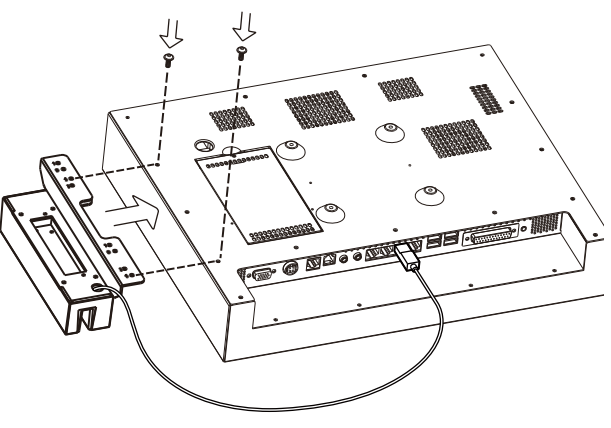

## **4-2. Wall Mount Kit Assembly**

- **1.** Fix the wall-mount bracket onto the wall
- **2.** Place the VESA bracket onto the VESA mounting holes on the system and fasten the screws (x4).
- **3.** Align the VESA bracket with the system into the wall-mount brakcet and make sure they are well fixed.

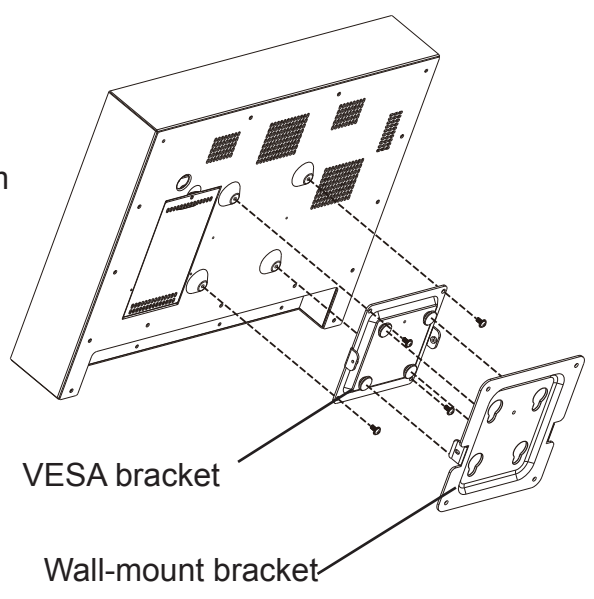

## **4-3. Desktop Stand Assembly**

#### **Accessories items**

- a. VESA bracket
- b. Stand bracket
- c. Stand
- d. Hinge cover x2
- e. Screws for both sides of stand x6
- f. Screws for VESA bracket x 4
- **1.** Align the guide slot of the stand bracket into the hinge shaft of the stand and fix them with the screws  $(x6)$ .
- **2.** Align the hinge cover (x2) into the right position of the stand bracket and fix it until you hear a click sound.

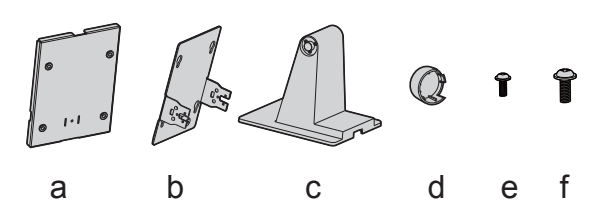

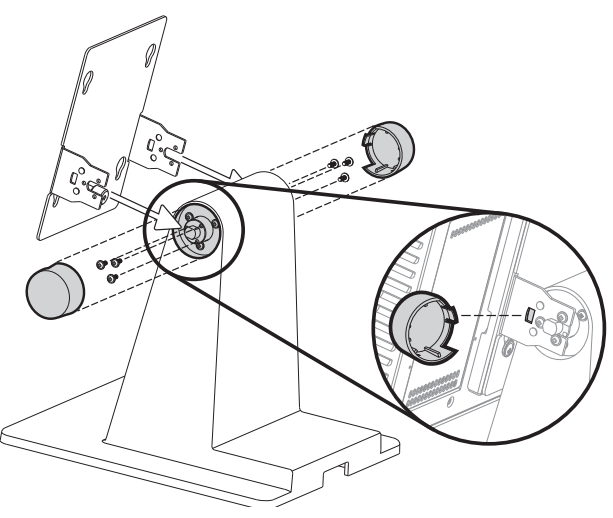

**3.** Align the VESA bracket onto the VESA mounting holes of the system and fasten the screws (x4).

**4.** Align the VESA bracket with the system to the stand bracket and the stand, make sure they are well secured to each other.

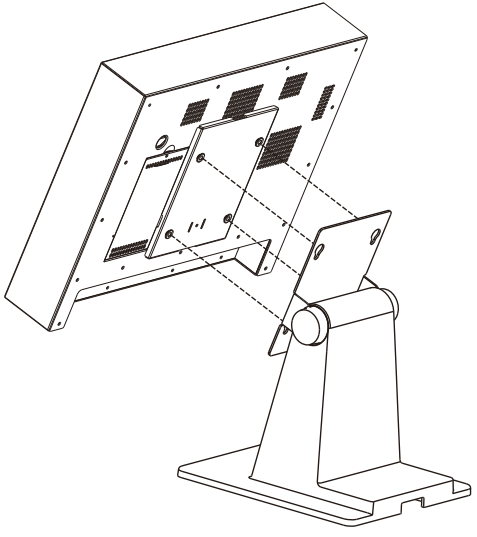

## **4-4. Wireless LAN Installation**

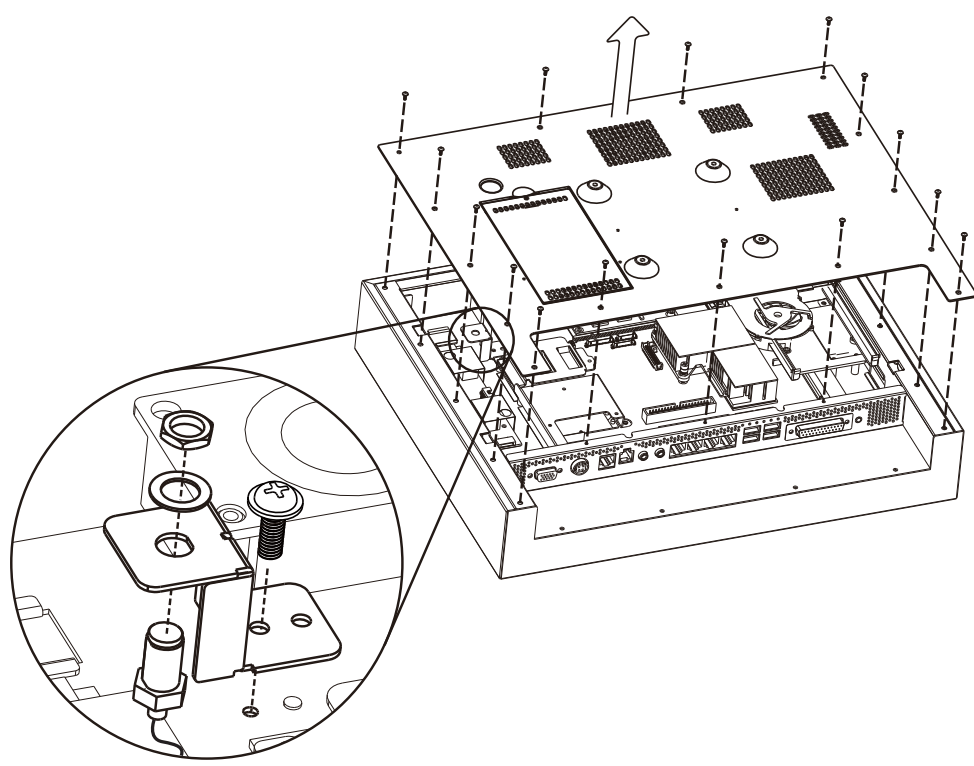

- **1.** Disconnect the HDD cable from the system first (see Chapter 3-1).
- **2.** Unscrew the screws (x15) to remove the rear cover.
- **3.** Assemble the antenna cable and bracket by fasten the nut, washer and the coaxial cable as picture instructs.
- **4.** Insert the WLAN card to the WLAN socket on the motherboard and press it downward until the ejector clips lock it in place.
- **5.** Connect the antenna cable to the "main connector" on the WLAN card.
- **6.** Cover the rear cover by reversing the step 2.
- **7.** The pre-drilled hole for the external antenna installation is on the rear cover of the system. Rotate the external antenna clockwise to fix it to the connector of the internal antenna cable.

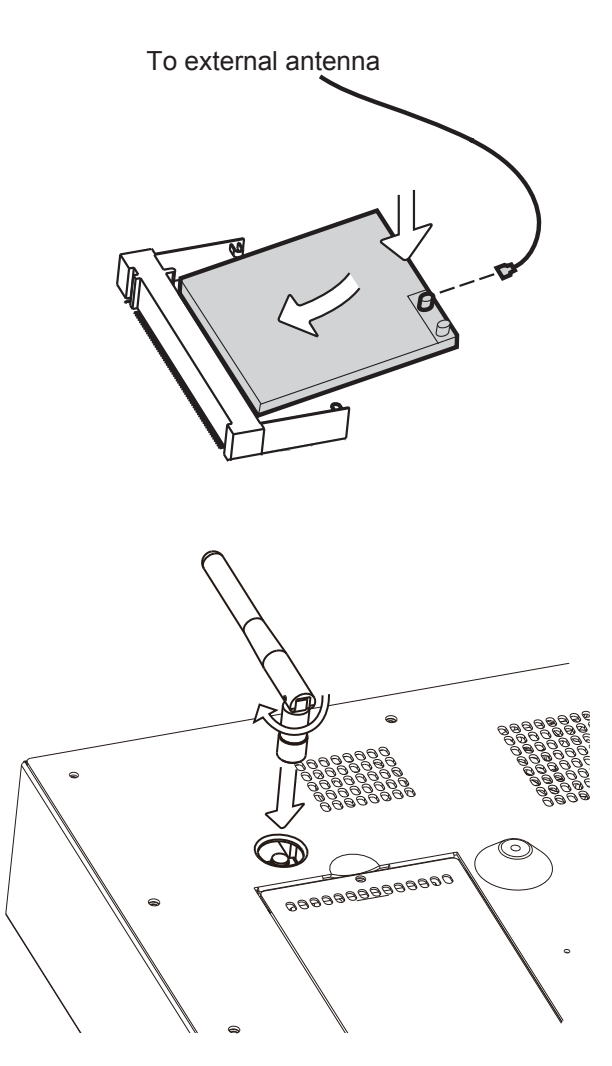

## **4-5. CF Card Module Installation**

## **4-6. For system with vent**

- **1.** Turn over the system to access the HDD door.
- **2.** Unfasten the screw (x1) to remove the HDD door.

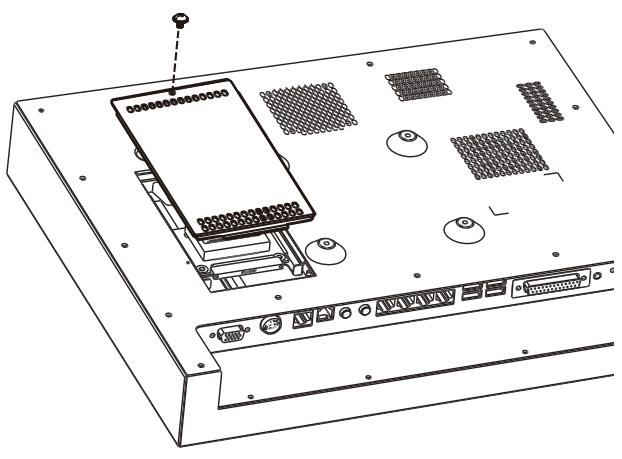

**3.** Assemble the CF bridge board onto the HDD bay with the screws  $(x3)$ .

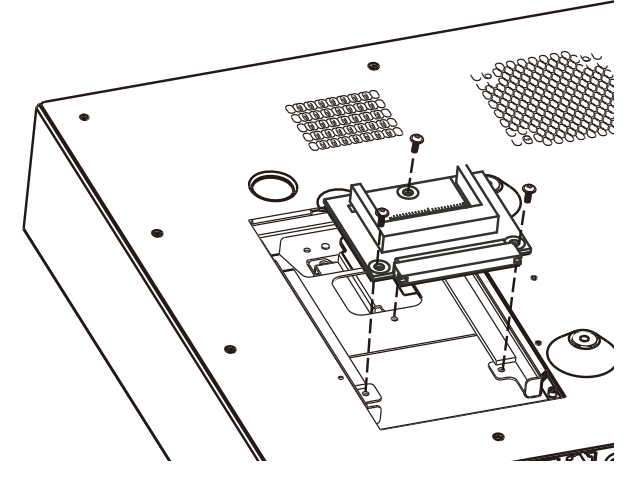

- **4.** Replace the CF card by sliding it into or outward from the slot of CF bridge board.
- **5.** Reverse the step 1 to cover the HDD door.

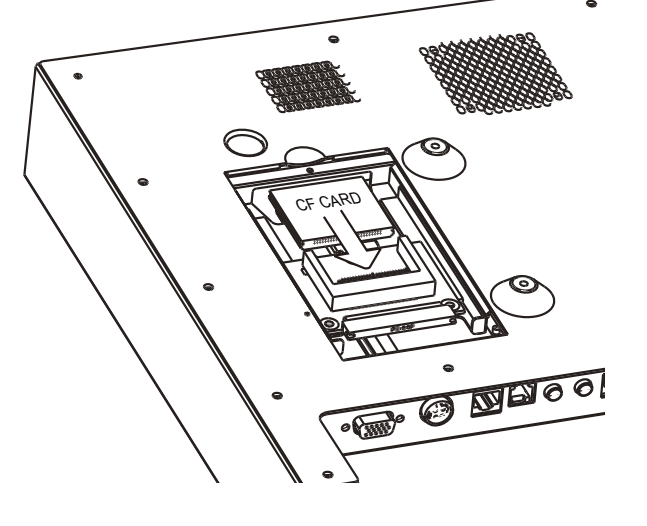

## **4-7. For ventless system**

- **1.** Turn over the system.
- **2.** Open the rear cover by unfastening the screws (x15) to access the CF installaing place inside of the enclosure.
- **3.** Place the CF bracket onto the bosses (x4) fixed on the LCD chassis with the screws (x4).
- **4.** Assemble the CF bridge board and the CF bracket with the screws (x3) provided.
- **5.** Slide the CF card into the slot of CF bridge board.
- **6.** Reverse the steps by step 1 to cover the rear cover.

![](_page_20_Picture_7.jpeg)

![](_page_20_Picture_8.jpeg)

## **4-8. Cash Drawer Installation**

#### **4-8-1. For B78 motherboard**

You can install a cash drawer through the cash drawer port. Please verify the pin assignment before installation.

#### **Cash Drawer Pin Assignment**

![](_page_21_Figure_4.jpeg)

![](_page_21_Picture_109.jpeg)

#### **Cash Drawer Controller Register**

The Cash Drawer Controller use one I/O addresses to control the Cash Drawer.

**Register Location:** 4B8h **Attribute:** Read / Write **Size:** 8bit

![](_page_21_Picture_110.jpeg)

![](_page_21_Figure_10.jpeg)

- Bit 7: Reserved.
- Bit 6: Reserved.
- Bit 5: Reserved.
- Bit 4: Cash Drawer "DIN bit0" pin input status.
	- = 1: the Cash Drawer closed or no Cash Drawer.
	- = 0: the Cash Drawer opened.
- Bit 3: Reserved.
- Bit 2: Cash Drawer "DOUT bit0" pin output control.
	- = 1: Opening the Cash Drawer
	- = 0: Allow closing the Cash Drawer
- Bit 1: Cash Drawer "DOUT bit1" pin output control.
	- = 1: Opening the Cash Drawer
	- = 0: Allow closing the Cash Drawer
- Bit 0: Reserved

Note: Please follow the Cash Drawer control signal design to control the Cash Drawer

#### **Cash Drawer Control Command Example**

Use Debug.EXE program under DOS or Windows98

![](_page_22_Picture_118.jpeg)

![](_page_22_Picture_119.jpeg)

#### **4-8-2. For B98/B68 motherboard**

You can install a cash drawer through the cash drawer port. Please verify the pin assignment before installation.

#### **Cash Drawer Pin Assignment**

![](_page_23_Figure_3.jpeg)

![](_page_23_Picture_109.jpeg)

#### **Cash Drawer Controller Register**

The Cash Drawer Controller use one I/O addresses to control the Cash Drawer.

**Register Location:** 48Ch **Attribute:** Read / Write **Size:** 8bit

![](_page_23_Picture_110.jpeg)

![](_page_23_Figure_9.jpeg)

- Bit 7: Reserved
- Bit 6: Cash Drawer "DIN bit0" pin input status.
	- = 1: the Cash Drawer closed or no Cash Drawer
	- = 0: the Cash Drawer opened
- Bit 5: Reserved
- Bit 4: Reserved
- Bit 3: Cash Drawer "DOUT bit1" pin output control.
	- = 1: Opening the Cash Drawer
	- = 0: Allow close the Cash Drawer
- Bit 2: Cash Drawer "DOUT bit0" pin output control.
	- = 1: Opening the Cash Drawer
	- = 0: Allow close the Cash Drawer
- Bit 1: Reserved
- Bit 0: Reserved

Note: Please follow the Cash Drawer control signal design to control the Cash Drawer.

#### **Cash Drawer Control Command Example**

Use Debug.EXE program under DOS or Windows98

![](_page_24_Picture_115.jpeg)

![](_page_24_Picture_116.jpeg)

## **5-1. B78 motherboard Specification**

![](_page_25_Picture_137.jpeg)

![](_page_26_Picture_52.jpeg)

## **5-2. B98 motherboard Specification**

![](_page_27_Picture_174.jpeg)

## **5-3. B68 motherboard Specification**

![](_page_28_Picture_177.jpeg)

## **6. Jumper Setting**

## **6-1. For B78 Motherboard**

## **6-1-1. Motherboard Layout**

![](_page_29_Figure_3.jpeg)

Version: B78 v2.2

## **6-1-2. Connectors & Functions**

![](_page_30_Picture_123.jpeg)

## **6-1-3. Jumper Setting**

![](_page_31_Picture_292.jpeg)

#### **COM2 RS232/485/422 Setting**

#### **COM3 & COM4 Power Setting**

![](_page_31_Picture_293.jpeg)

 $\triangle$  = Manufacturer Default Setting

**Note:** Please see pin definition of COM3 and COM4 connector as next page.

## RJ45-DB9F serial cable

![](_page_32_Figure_1.jpeg)

#### **Pin Definition**

![](_page_32_Picture_74.jpeg)

## Cash Drawer Power Setting

![](_page_33_Picture_122.jpeg)

#### Power Mode Setting

![](_page_33_Picture_123.jpeg)

## CMOS Operation Mode

![](_page_33_Picture_124.jpeg)

#### USB Path Setting

![](_page_33_Picture_125.jpeg)

 $\triangle$  = Manufacturer Default Setting

## **LCD ID Setting**

![](_page_34_Picture_274.jpeg)

#### **Remark:**

Panel ID#8 is only applied for Sharp 12.1" LQ121S1LG41 /

LQ121S1LG42 panel.

![](_page_34_Picture_5.jpeg)

1 Jumper short

## **6-2. For B98 Motherboard**

## **6-2-1. Motherboard Layout**

![](_page_35_Figure_2.jpeg)

Version: B98 v1.0

## **6-2-2. Connectors & Functions**

![](_page_36_Picture_138.jpeg)

## **6-2-3. Jumper Setting**

![](_page_37_Picture_289.jpeg)

#### **COM2 RS232/485/422 Setting**

#### **COM3 & COM4 Power Setting**

![](_page_37_Picture_290.jpeg)

 $\triangle$  = Manufacturer Default Setting

**Note:** Please see pin definition of COM3 and COM4 connecotr as next page.

## RJ45-DB9F serial cable

![](_page_38_Figure_1.jpeg)

#### **Pin Definition**

![](_page_38_Picture_76.jpeg)

## Cash Drawer Power Setting

![](_page_39_Picture_96.jpeg)

#### Power Mode Setting

![](_page_39_Picture_97.jpeg)

## CMOS Operation Mode

![](_page_39_Picture_98.jpeg)

 $\triangle$  = Manufacturer Default Setting

## **LCD ID Setting**

![](_page_40_Picture_288.jpeg)

#### **Remark:**

Panel ID#12 is specialized for Sharp 12.1" LQ121S1LG41 /

LQ121S1LG42 panel.

![](_page_40_Picture_5.jpeg)

1

Jumper short

## **6-3. For B68 Motherboard**

## **6-3-1. Motherboard Layout**

![](_page_41_Figure_2.jpeg)

Version: B68 v1.0

## **6-3-2. Connectors & Functions**

![](_page_42_Picture_111.jpeg)

 $\overline{\phantom{a}}$ 

![](_page_43_Picture_53.jpeg)

## **6-3-3. Jumper Setting**

![](_page_44_Picture_297.jpeg)

#### **COM2 RS232/485/422 Setting**

#### **COM3 & COM4 Power Setting**

![](_page_44_Picture_298.jpeg)

 $\triangle$  = Manufacturer Default Setting

Note: Please see pin definition of COM3 and COM4 connecotr as next page.

## RJ45-DB9F serial cable

![](_page_45_Figure_1.jpeg)

#### **Pin Definition**

![](_page_45_Picture_76.jpeg)

## **Cash Drawer Power Setting**

![](_page_46_Picture_112.jpeg)

## **Power Mode Setting**

![](_page_46_Picture_113.jpeg)

## **CMOS Operation Mode**

![](_page_46_Picture_114.jpeg)

## **VGA Power Setting**

![](_page_46_Picture_115.jpeg)

 $\triangle$  = Manufacturer Default Setting

## **LCD ID Setting**

![](_page_47_Picture_287.jpeg)

Remark:

Panel ID#12 is specialized for Sharp 12.1" LQ121S1LG41 /

LQ121S1LG42 panel.

![](_page_47_Picture_5.jpeg)

Jumper short

1

## **Appendix A: Drivers Installation**

The shipping package includes a Driver CD in which you can find every individual driver and utility that enables you to install the drivers on the system.

Please insert the Driver CD into the drive and double click on the "index.htm" to select the models. You can refer to the drivers installation guide for each driver in the "Driver/Manual List".